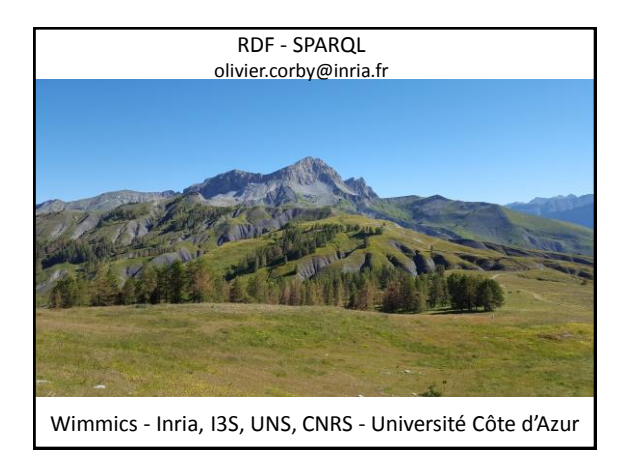

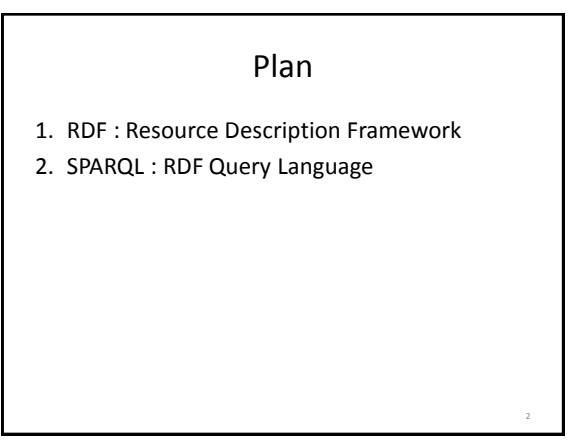

## Matériel

- 1. Support de cours
	- http://wimmics.inria.fr/lectures
- 2. Logiciel Corese :
- http://wimmics.inria.fr/doc/tutorial/corese-3.2.2.jar
- 3. Document RDF
	- http://wimmics.inria.fr/doc/tutorial/human.ttl
- 4. Documents SPARQL
	- http://wimmics.inria.fr/doc/tutorial/sparql-query.txt

3

– http://wimmics.inria.fr/doc/tutorial/td-sparql.pdf

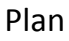

- **1. RDF : Resource Description Framework**
- 2. SPARQL : RDF Query Language

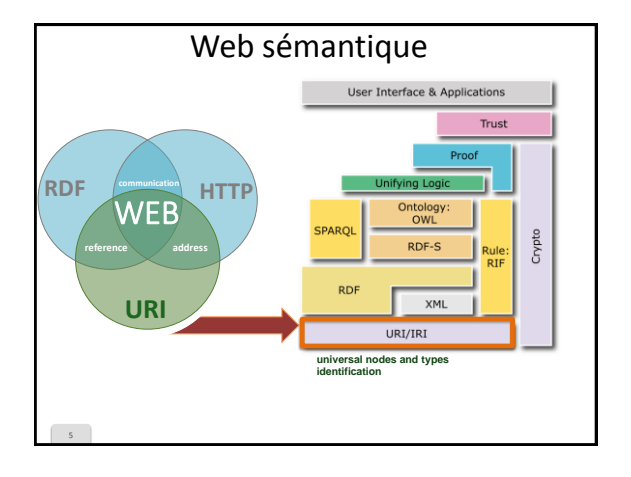

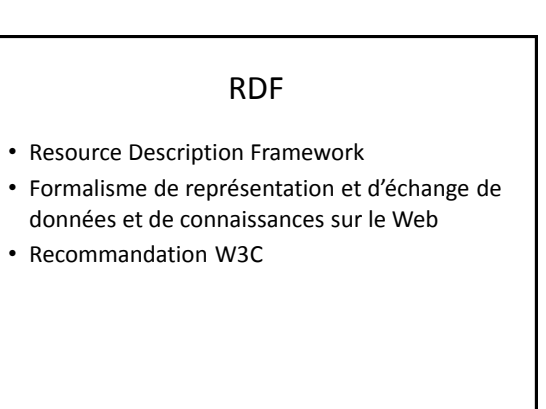

4

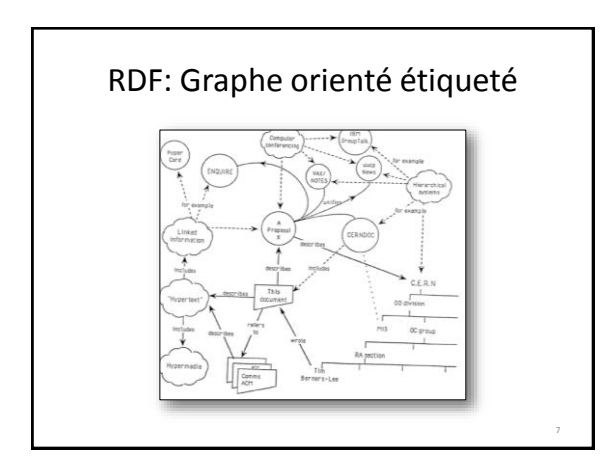

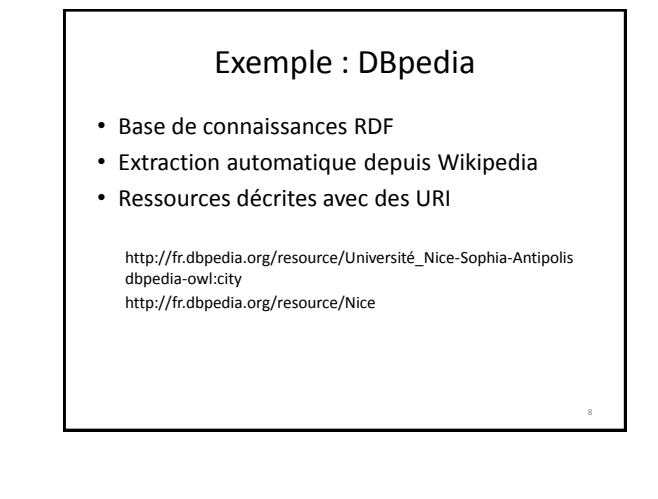

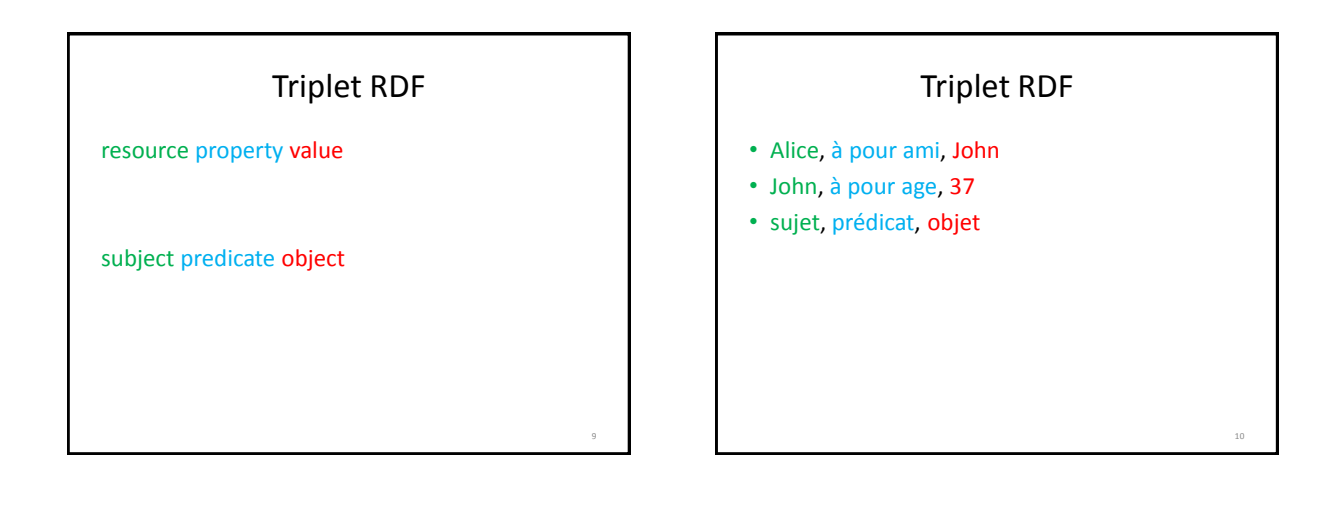

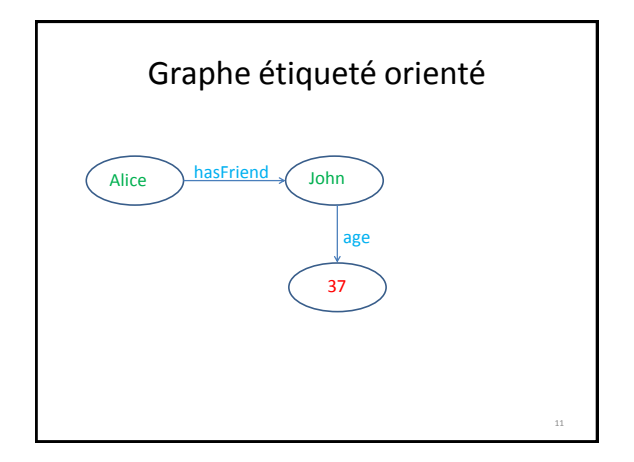

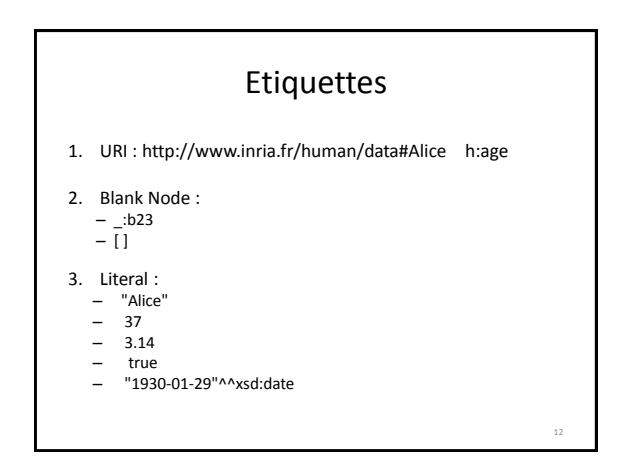

14

16

18

## Turtle Syntax

@prefix h: <http://www.inria.fr/human#> . @prefix i: <http://www.inria.fr/human/data#> .

i:Alice h:hasFriend i:John . i:John h:age 37.

### RDF/XML Syntax

<rdf:RDF

xmlns:rdf="http://www.w3.org/1999/02/22-rdf-syntax-ns#" xmlns:h="http://www.inria.fr/human#">

<rdf:Description rdf:about="http://www.inria.fr/human/data#Alice"> <h:hasFriend rdf:resource="http://www.inria.fr/human/data#John"/> </rdf:Description>

<rdf:Description rdf:about="http://www.inria.fr/human/data#John"> <h:age rdf:datatype="http://www.w3.org/2001/XMLSchema#int">37</h:age> </rdf:Description>

</rdf:RDF>

13

15

## Triplet RDF

Sujet : URI, Blank Node, Literal Propriété : URI, Blank Node, Literal Valeur : URI, Blank Node, Literal

### **Literal**

Typés avec XML Schema Datatype

@prefix xsd: <http://www.w3.org/2001/XMLSchema#> .

- rdf:langString (literal avec language tag)
- xsd:string
- xsd:integer, xsd:double, xsd:decimal
- xsd:boolean
- xsd:date
- etc.

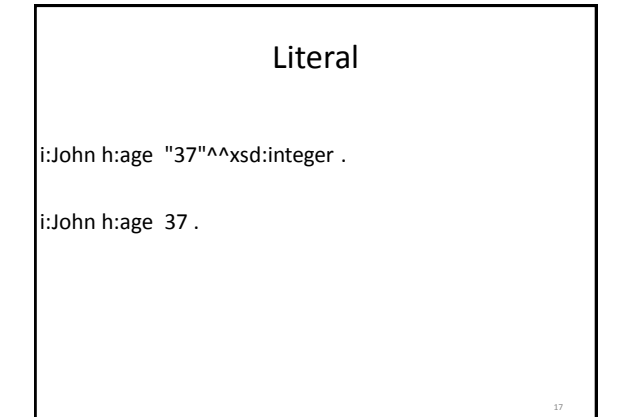

## Blank Node

i:John h:own **[** a h:Car ; h:color "Blue" **]** .

## Blank Node

19

23

i:John h:own **[** a h:Car ; h:color "Blue" **]** .

i:John h:own \_:b1 . \_:b1 a h:Car ; h:color "Blue" .

### RDF namespace

@prefix rdf: <http://www.w3.org/1999/02/22-rdf-syntax-ns#> .

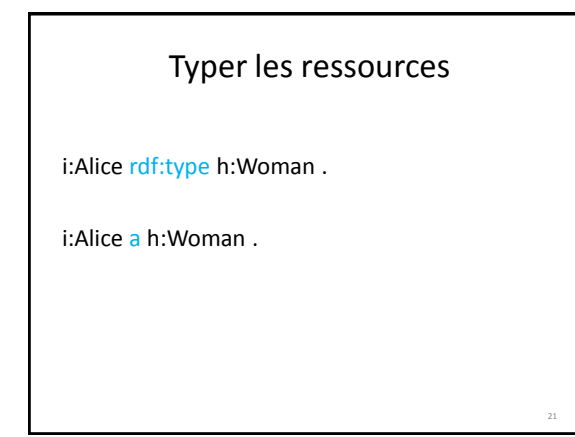

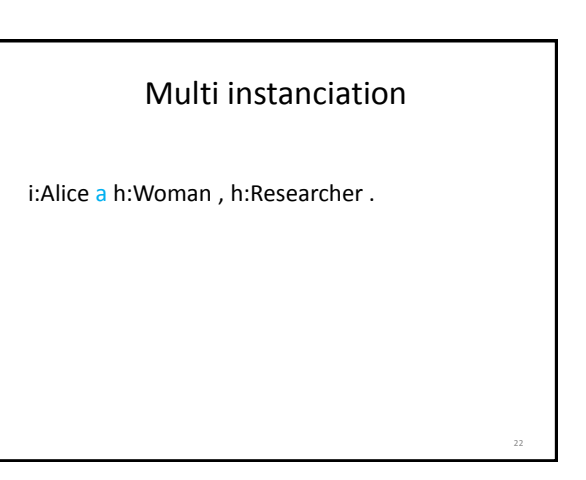

### Liste

i:book h:author ("Catherine" "Fabien" "Olivier")

### Liste

i:book h:author ("Catherine" "Fabien" "Olivier")

i:book h:author [ rdf:first "Catherine" ; rdf:rest [ rdf:first "Fabien" ; rdf:rest [ rdf:first "Olivier" ; rdf:rest rdf:nil ]]]

#### Graphe par défaut i:James a h:Lecturer ; h:name "James" . i:James a h:Musician ; h:name "Jimmy" . 25 graph  $i:g1$ i:James a h:Lecturer ; h:name "James" . } graph  $i:g2 \nightharpoonup$ i:James a h:Musician ; h:name "Jimmy" . } Graphes nommés 26

27

29

## Graphes nommés

- Contextualiser les données
- Annoter, typer les URI des graphes nommés
- Versioning, Annotation temporelle
- Distinguer ontologie et données

# RDFS : RDF Schema

@prefix rdfs: <http://www.w3.org/2000/01/rdf-schema#> .

- Hiérarchie de classes
- h:Woman a rdfs:Class ; rdfs:subClassOf h:Person, h:Female .

h:Man a rdfs:Class ; rdfs:subClassOf h:Person, h:Male .

## RDFS : RDF Schema

@prefix rdfs: <http://www.w3.org/2000/01/rdf-schema#> .

• Signature de propriétés

h:name a rdf:Property ; rdfs:domain h:Person ; rdfs:range xsd:string .

# Exercice Modélisez des énoncés en RDF, par exemple :

• Des personnes avec des relations et des liens de parenté

@prefix ex: <http://example.org/ns/> .

ex:John a ex:Person ; ex:name "John" ; ex:knows ex:Jim .

28

32

### Exercice

Télécharger Corese : http://wimmics.inria.fr/doc/tutorial/corese-3.2.2.jar

Valider votre document RDF en le chargeant dans Corese:

• File/Load RDF

### Plan

- 1. RDF : Resource Description Framework
- **2. SPARQL : RDF Query Language**

## Matériel

31

33

- 1. Support de cours
	- http://wimmics.inria.fr/lectures
- 2. Logiciel Corese :
- http://wimmics.inria.fr/doc/tutorial/corese-3.2.2.jar
- 3. Document RDF
	- http://wimmics.inria.fr/doc/tutorial/human.ttl
- 4. Documents SPARQL
	- http://wimmics.inria.fr/doc/tutorial/sparql-query.txt
	- http://wimmics.inria.fr/doc/tutorial/td-sparql.pdf

Triple Pattern • Turtle triple syntax • Variables ?x a h:Person ?x h:name "John" <http://www.inria.fr/human/data#John> h:name ?name <http://www.inria.fr/human/data#John> ?p ?v

SPARQL 34

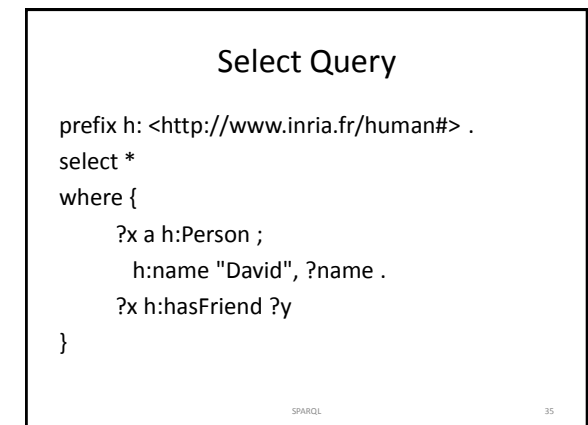

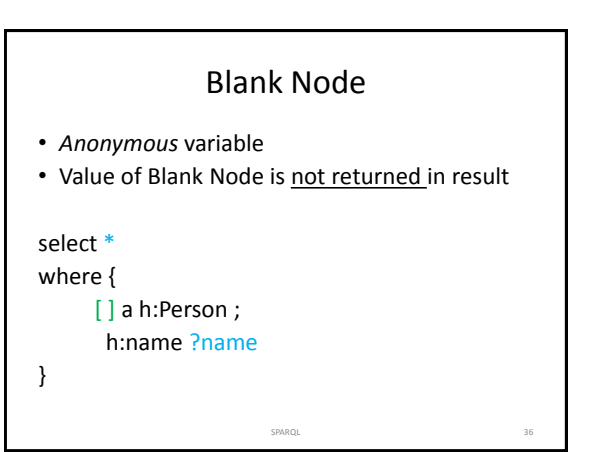

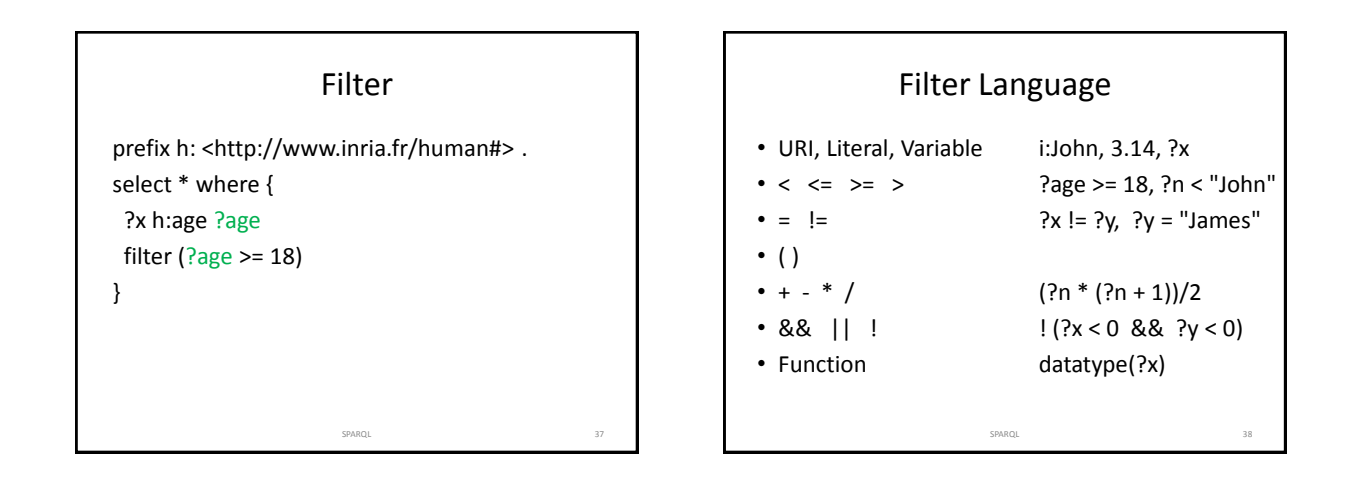

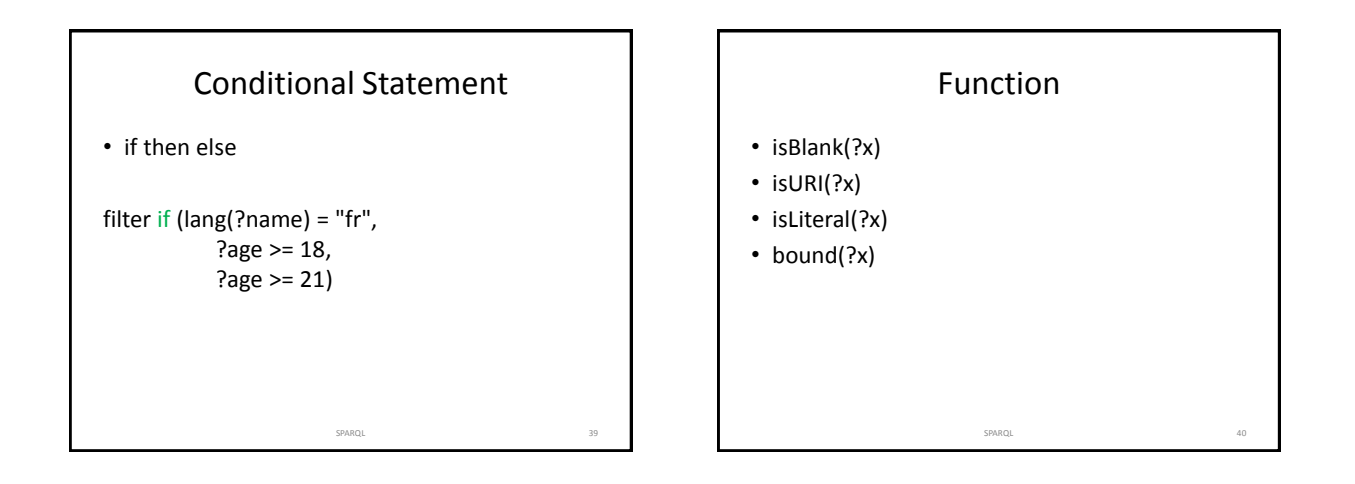

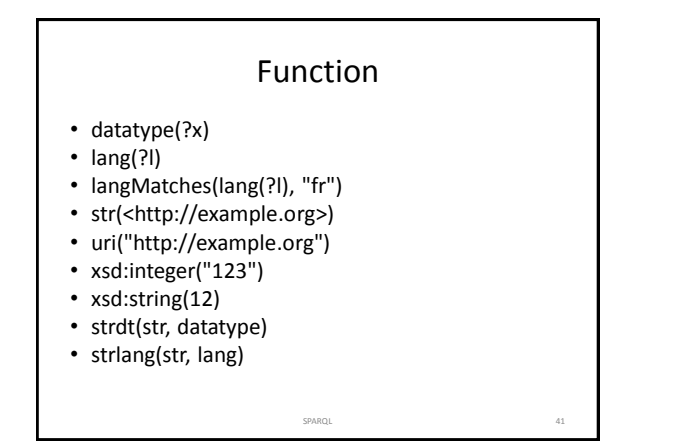

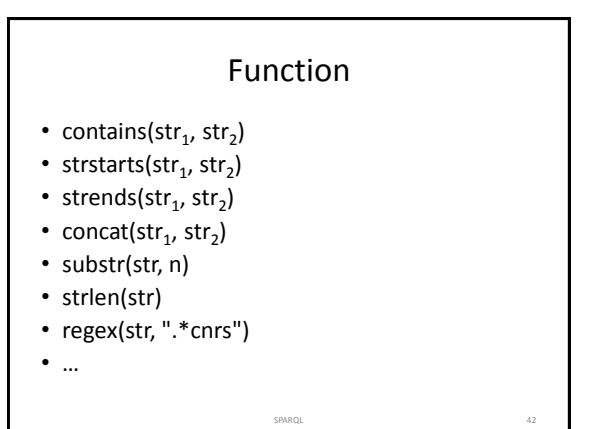

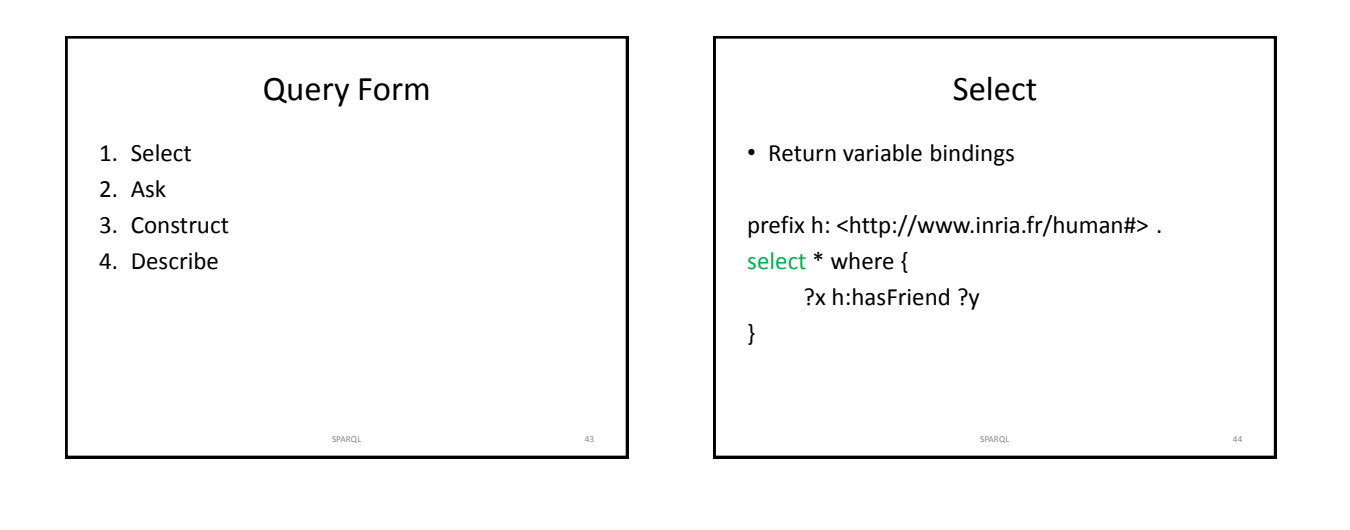

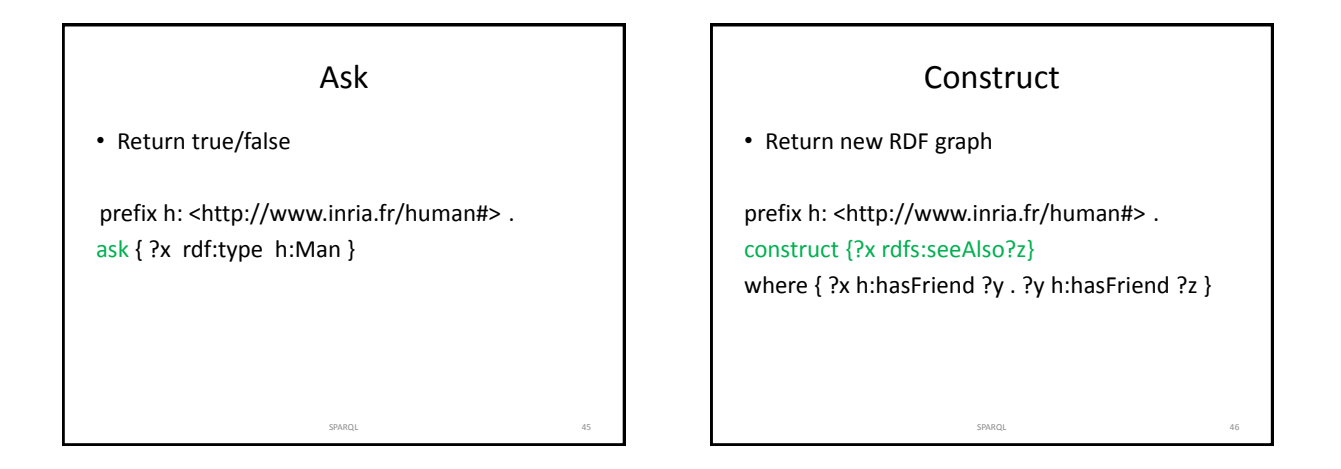

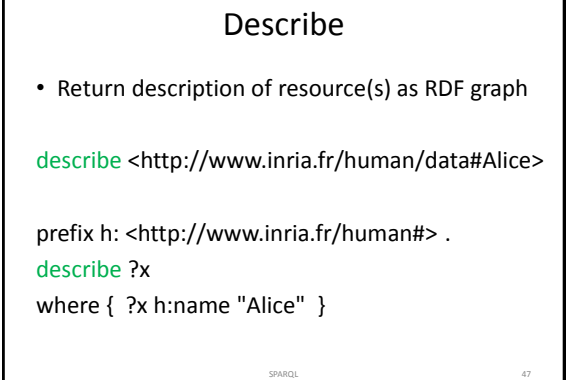

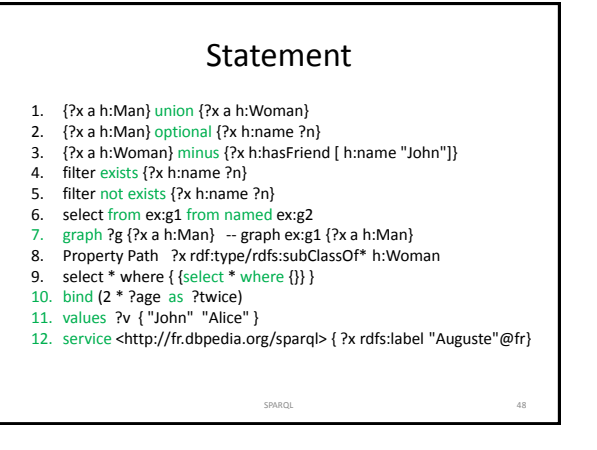

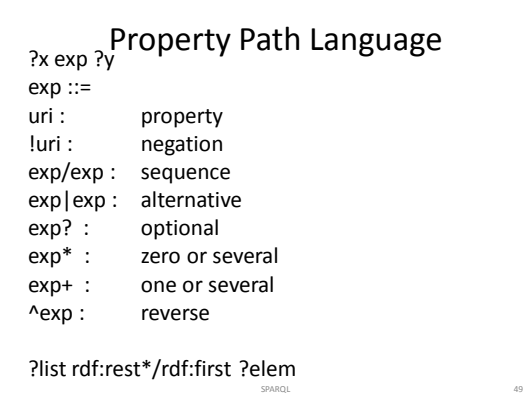

### Result & Modifier

- 1. select distinct ?x ?y
- 2. select (datatype(?x) as ?d)
- 3. count, sum, avg, min, max, group\_concat, sample

SPARQL 50

SPARQL 52

SPARQL 54

- 4. group by ?author
- 5. having (count(?x) > 10)
- 6. order by ?date
- 7. limit 10
- 8. offset 20

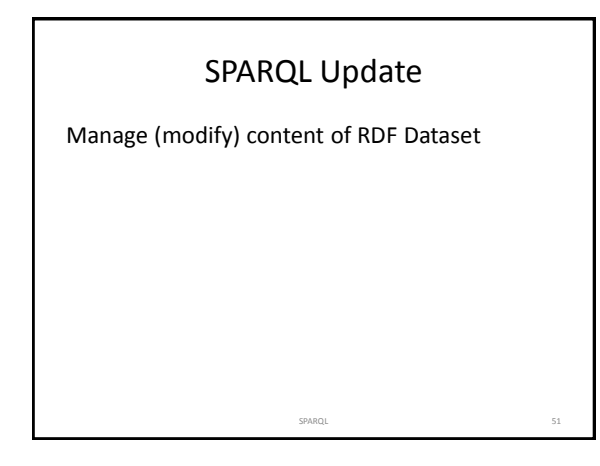

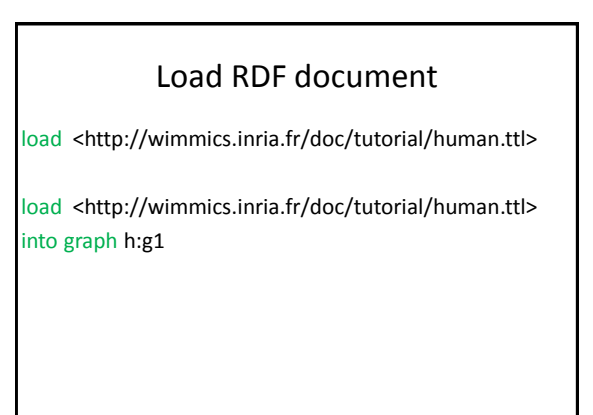

### Insert Data

prefix h: <http://www.inria.fr/human#> . prefix i: <http://www.inria.fr/human/data#> . insert data { i:Jim a h:Man ; h:age 18 . i:Jill a h:Woman ; h:age 81 . }

SPARQL 53

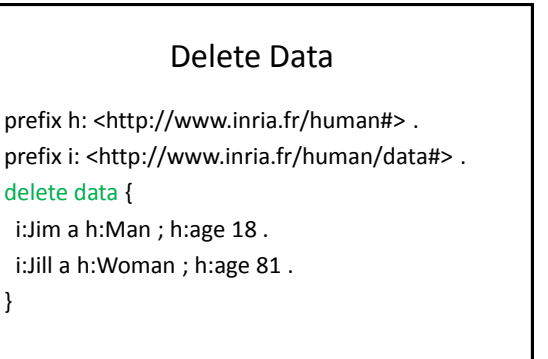

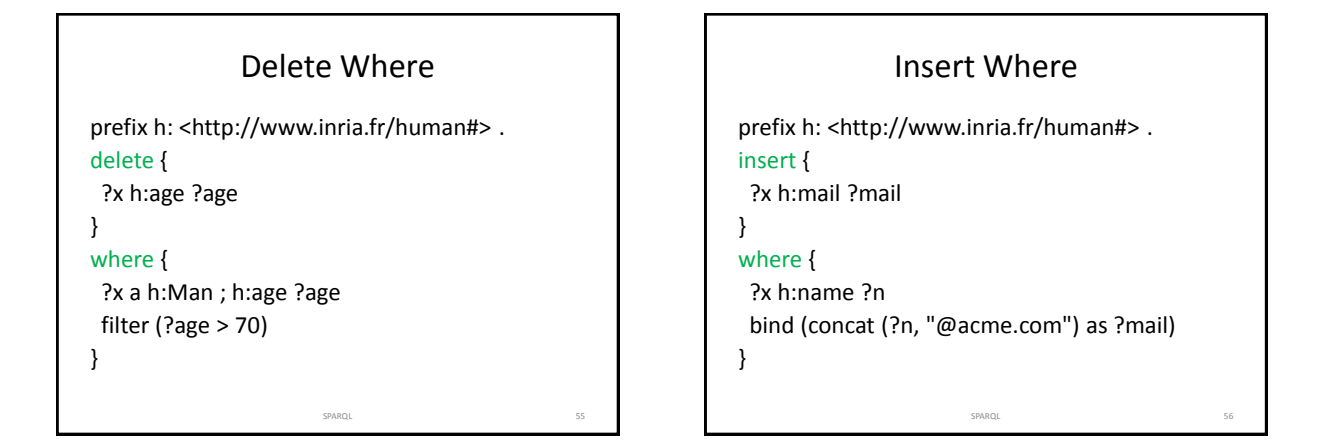

# Update: Delete Insert Where

prefix h: <http://www.inria.fr/human#> . delete { ?x h:age ?age } insert { ?x h:age ?new } where { ?x h:age ?age filter (?age >= 57) bind (?age / 2 as ?new) }

SPARQL 57

## Matériel

- 1. Support de cours
	- http://wimmics.inria.fr/lectures
- 2. Logiciel Corese :
- http://wimmics.inria.fr/doc/tutorial/corese-3.2.2.jar
- 3. Document RDF
	- http://wimmics.inria.fr/doc/tutorial/human.ttl
- 4. Documents SPARQL
	- http://wimmics.inria.fr/doc/tutorial/sparql-query.txt
	- http://wimmics.inria.fr/doc/tutorial/td-sparql.pdf